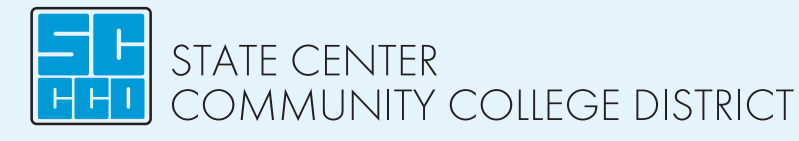

# **Student Login Instructions for SCCCD students**

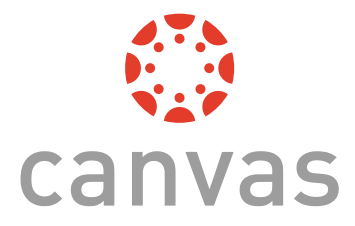

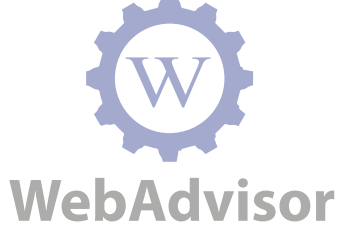

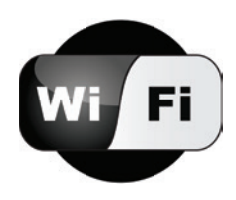

Go to your campus website: Fresnocitycollege.edu, Cloviscollege.edu, Reedleycollege.edu

Click in upper right hand corner: MyPortal then click Sign-In

### **Username/Login ID for WebAdvisor, Canvas & Wi-Fi:**

Your 7 digit College ID number

#### **First Time Password:**

- First letter of your FIRST NAME (UPPERCASE)
- First letter of your last name (lowercase)
- Your 6 digit date of birth in the mmddyy format

### **For Example:**

Robert T. Jones Martinez is born on January 5, 1999 and his ID number is 0123456. His login information would be:

### Username/Login ID: 0123456 Password: Rj010599

# STEP 1:

Go to: **www.scccd.edu/studentemail**

# $\Box$  STEP 2:  $\cdot$  Click  $\Box$  Office 365

#### **Sign in on the first screen**

• Username: SCCCD ID number@my.scccd.edu (There are 3 c's in SCCCD) For example: 0123456@my.scccd.edu

# STEP 3:

### **The password to log in is:**

- Capital letter of first name
- Lower case letter of last name
- 6 digit date of birth
- For example: Js122597

# STEP 4:

**If you cannot log in please call (559) 499-6070 for assistance.**

# □ **STEP 5:**

### **Make sure to:**

- Choose the language
- Choose the time zone
- Click the OK button. (You are in **Pacific Standard Time** scroll up to see it. It's 7th from the top, below Baja California)

# STEP 6:

### **Don't forget to sign out.**

• Top right hand side of the page.

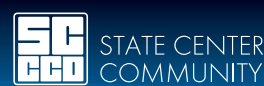

**COMMUNITY COLLEGE DISTRICT** 

Fresno City College | Reedley College | Clovis Community College Madera Community College Center | Oakhurst Community College Center

### www.scccd.edu